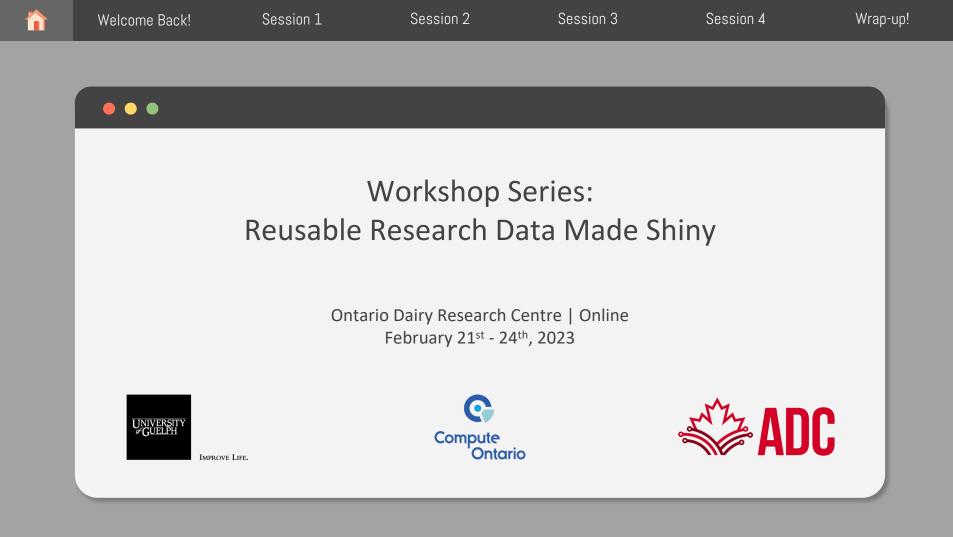

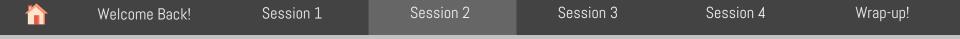

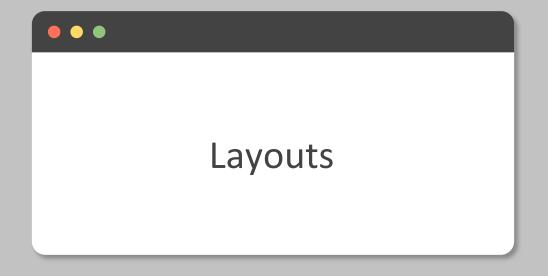

|                                                                                                    | Session 2 | Session 3              | Session 4     | Wrap-up! |
|----------------------------------------------------------------------------------------------------|-----------|------------------------|---------------|----------|
|                                                                                                    |           |                        |               |          |
|                                                                                                    |           |                        | Single-page l | ayouts   |
| Your Shiny App can have one or multiple p<br>layout. Let's take a closer look at the sid<br>fluidPage(<br>titlePanel(),<br>sidebarLayout(<br>sidebarPanel(),<br>mainPanel()<br>) | •         | e()<br>el()<br>ayout() |               |          |

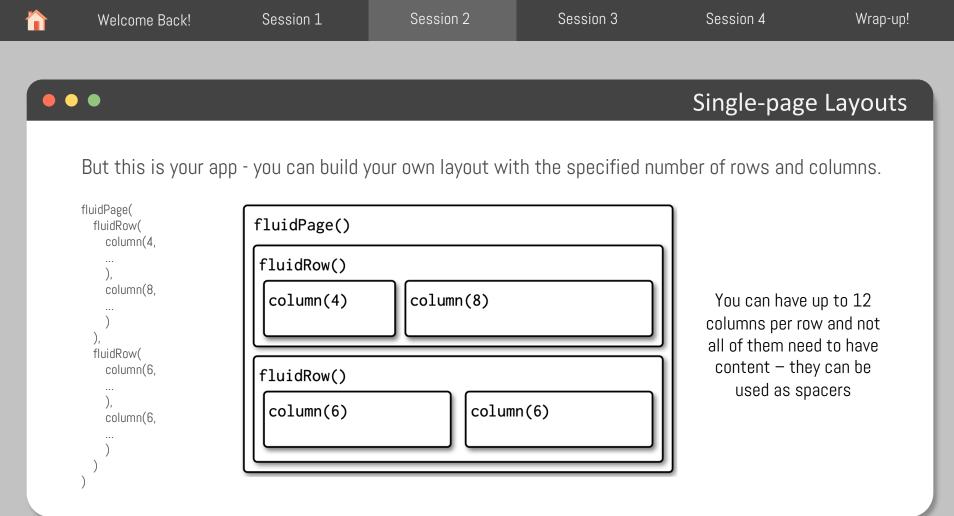

|   | Welcome Back!               | Session 1          | Session 2                   | Session 3                | Session 4           | Wrap-up!  |
|---|-----------------------------|--------------------|-----------------------------|--------------------------|---------------------|-----------|
|   |                             |                    |                             |                          |                     |           |
| • | ••                          |                    |                             |                          | Y                   | our turn! |
|   | Modify the <b>ui</b> for th | he sample app in t | he folder <b>single-p</b> a | <b>ge-app</b> by recreat | ing the sidebar lay | out using |

fluidRow() and column() instead.

Hint: Check the sidebarLayout documentation on the "help" tab to see its default width (number of columns) per panel.

|                                                                                                    | Welcome Back! | Session 1 | Session 2 | Session 3 | Session 4  | Wrap-up!  |  |
|----------------------------------------------------------------------------------------------------|---------------|-----------|-----------|-----------|------------|-----------|--|
|                                                                                                    |               |           |           |           |            |           |  |
|                                                                                                    |               |           |           |           | Multi-page | e Layouts |  |
| As your app grows in complexity, it might become impossible to fit everything on a single page. You can use tabPanel() to create the illusion of multiple pages. It's still just one page, but it's broken down into multiple tabs that are only visible one at a time.<br>Let's take a look at our sample app inside <b>multi-page-app</b> |               |           |           |           |            |           |  |

|                                                                                                    | Welcome Back! | Session 1 | Session 2 | Session 3 | Session 4 | Wrap-up!  |  |
|----------------------------------------------------------------------------------------------------|---------------|-----------|-----------|-----------|-----------|-----------|--|
|                                                                                                    |               |           |           |           |           |           |  |
|                                                                                                    |               |           |           |           | Y         | our turn! |  |
| Convert the single-page app we used in the previous session to a multi-page app. You can find it inside the folder: my-previous-app. It should look like this at the end: |               |           |           |           |           |           |  |

## Basic UI Components

| Inputs                           | Outputs                                       |  |  |  |
|----------------------------------|-----------------------------------------------|--|--|--|
|                                  | Texts Plot Tables                             |  |  |  |
| Numeric                          | Number one: 0                                 |  |  |  |
| Number one                       |                                               |  |  |  |
| 0                                | Number two: 50                                |  |  |  |
| Number two                       | Range: 10 - 20                                |  |  |  |
| 0 10 20 30 40 50 60 70 80 90 100 | What's your name?                             |  |  |  |
| Range<br>0 10 20 100             | What's your password?                         |  |  |  |
| 0 10 20 30 40 50 60 70 80 90 100 | Tell me about yourself:                       |  |  |  |
| Plot this range:                 | What's your favourite state? Alabama          |  |  |  |
|                                  | What's your favourite animal? Atlantic Walrus |  |  |  |

|                                                                                                    | Welcome Back! | Session 1 | Session 2 | Session 3 | Session 4  | Wrap-up!  |  |
|----------------------------------------------------------------------------------------------------|---------------|-----------|-----------|-----------|------------|-----------|--|
|                                                                                                    |               |           |           |           |            |           |  |
| ••                                                                                                    | •             |           |           |           | Multi-page | e Layouts |  |
| Because tabs are displayed horizontally, there's a fundamental limit to how many tabs you can use, particularly if they have long titles. <b>navlistPanel()</b> provide an alternative layout that let you use more tabs with longer titles. |               |           |           |           |            |           |  |

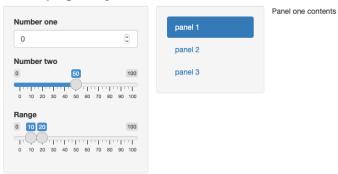

## Multi-page Layout

| Welcome Back!                                  | Session 1     | Sessi          | on 2    | Ses                  | sion 3 S         | Session 4          | Wrap-up! |
|------------------------------------------------|---------------|----------------|---------|----------------------|------------------|--------------------|----------|
|                                                |               |                |         |                      |                  |                    |          |
| •                                              |               |                |         |                      | Ν                | ∕lulti-page La     | ayouts   |
| Another option is to us top of the page with a |               | 0 0            | vbarMer | nu() to cre          | eate a horizonta | I navigation bar a | at the   |
|                                                | Page title pa | anel 1 panel 2 | panel 3 | subpanels -          |                  |                    |          |
|                                                | one           |                |         | panel 4a<br>panel 4b |                  |                    |          |
|                                                |               |                |         | panel 4c             |                  |                    |          |
|                                                |               |                |         |                      |                  |                    |          |
|                                                |               |                |         |                      |                  |                    |          |

| Welcome Back!                                                                    | Session 1                    | Session 2                 | Session 3                  | Session 4           | Wrap-up! |
|----------------------------------------------------------------------------------|------------------------------|---------------------------|----------------------------|---------------------|----------|
|                                                                                  |                              |                           |                            |                     |          |
| • •                                                                              |                              |                           |                            | Multi-page          | Layouts  |
| Another option is t<br>package.                                                  | o build a dashboa            | rd with the <b>dashbo</b> | <b>pardPage()</b> function | n from the shinydas | shboard  |
| Multi-                                                                           | -page Layout ≡               |                           |                            |                     |          |
| Number on<br>0<br>Number tw<br>0<br>0 10 20 3<br>Range<br>0 10 - 20<br>0 10 20 3 | Panel o<br>Panel o<br>50 100 | el 1 panel 2 panel 3      |                            |                     |          |

| <b>^</b> | Welcome Back!    | Session 1           | Session 2           | Session 3         | Session 4                       | Wrap-up!   |
|----------|------------------|---------------------|---------------------|-------------------|---------------------------------|------------|
|          |                  |                     |                     |                   |                                 |            |
|          |                  |                     |                     |                   | Y                               | our turn!  |
|          | Play around with | our previous app. P | ick one of the layo | outs we saw today | <sup>,</sup> and refactor the c | ode to fit |

one of those.

|                                                                                                    | Welcome Back!                                                                                      | Session 1 | Session 2 | Session 3 | Session 4 | Wrap-up! |  |  |
|----------------------------------------------------------------------------------------------------|----------------------------------------------------------------------------------------------------|-----------|-----------|-----------|-----------|----------|--|--|
|                                                                                                    |                                                                                                    |           |           |           |           |          |  |  |
|                                                                                                    | • •                                                                                                |           |           |           |           | Themes   |  |  |
| It's no secret that our apps could use some styling! We can use the shinythemes package to apply some themes on our app and make it look nicer! |                                                                                                    |           |           |           |           |          |  |  |
|                                                                                                    | Add themeSelector() anywhere inside your ui to create a live theme selector to load with your app. |           |           |           |           |          |  |  |
|                                                                                                    | Once you picked one, you can comment this line and add your theme name directly, for instance the  |           |           |           |           |          |  |  |

lux theme would be:

theme = shinytheme("lux")

Go further: look into the bslib package and how you can control everything on your page, from color, to font, to font size, etc.